## **1. Praktikum**

[Jörn Loviscach](mailto:jl@j3L7h.de)

Versionsstand: 22. April 2019, 15:31

This work is licensed under the Creative Commons Attribution-NonCommercial-ShareAlike 3.0 Germany License. To view a copy of this<br>license, visit<http://creativecommons.org/licenses/by-nc-sa/3.0/de/> or send a letter to Crea

Ein Zufallsexperiment: Man startet am Ursprung und macht dann 3000 Schritte der Länge 1 jeweils (gleichverteilt) zufällig nach rechts, oben, links oder unten. Dann landet man an einer zufälligen Position in einem zufälligen Abstand *r* vom Ursprung. Die Häufigkeitsverteilung von *r* soll als Histogramm dargestellt werden. Dieses zeigt, welche Abstände wie oft vorkommen.

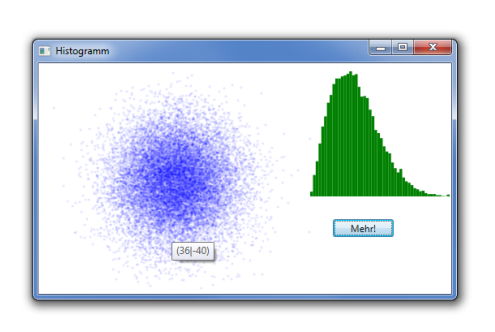

Bei jedem Klick auf den Button "Mehr!" werden 50 weitere solche Versuche hinzugefügt. Das Histogramm im rechten Diagramm wird entsprechend upgedatet. Für jeden Versuch wird im linken Diagramm eine kleine Kreisscheibe gezeichnet. Hält man die Maus über eine davon, erscheinen die Koordinaten als Tooltip.

Für die beiden Diagramme legen Sie in der XAML-Datei jeweils eine Canvas an. Um (Pseudo-)Zufall zu generieren, legen Sie im Pro-

grammcode ein Objekt vom Typ Random an. Ihr Programm benötigt ein Array, in dem es mitzählt, wie oft welche Abstände vorgekommen sind. Unterteilen Sie dazu den Bereich von 0 bis 150 Pixeln Abstand in 50 Bins, in denen Sie jeweils die Vorkommen zählen.

Um eine Kreisscheibe auf eine Canvas zu legen, erzeugen Sie eine Ellipse, stellen deren Fill, Width und Height ein, vielleicht auch die Deckkraft Opacity auf 0.1 und fügen die Ellipse den Children der Canvas hinzu. Mit den Funktionen Canvas.SetLeft und Canvas.SetBottom können Sie die Ellipse platzieren. Die Rechtecke für das Histogramm sind vom Typ Rectangle.

Mögliche Erweiterungen:

- Beschriften Sie die Diagramme insbesondere mit Achsen und Einheiten.
- Zeichnen Sie den Kreis um den Ursprung, in dem die Hälfte aller Endpositionen liegt.
- Zeigen Sie beim Klick auf eine Endposition den dorthin genommenen Weg als Polyline an.